# PIX/ASA 7.x/FWSM 3.x:使用靜態策略NAT將多個 全域性IP地址轉換為單個本地IP地址

## 目錄

[簡介](#page-0-0) [必要條件](#page-0-1) [需求](#page-0-2) [採用元件](#page-0-3) [慣例](#page-0-4) [設定](#page-1-0) [網路圖表](#page-1-1) [組態](#page-1-2) [驗證](#page-4-0) [疑難排解](#page-4-1) [相關資訊](#page-5-0)

# <span id="page-0-0"></span>簡介

本文檔提供在PIX/自適應安全裝置(ASA)7.x軟體上通過基於策略的靜態網路地址轉換(NAT)將一個本 地IP地址對映到兩個或多個全域性IP地址的示例配置。

# <span id="page-0-1"></span>必要條件

### <span id="page-0-2"></span>需求

嘗試此組態之前,請確保符合以下要求:

•確保您瞭解PIX/ASA 7.x CLI的工作知識和配置訪問清單和靜態NAT的先前經驗。

### <span id="page-0-3"></span>採用元件

本文中的資訊係根據以下軟體和硬體版本:

● 此特定示例使用ASA 5520。但是,策略NAT配置在運行7.x的任何PIX或ASA裝置上均可運行。 本文中的資訊是根據特定實驗室環境內的裝置所建立。文中使用到的所有裝置皆從已清除(預設 )的組態來啟動。如果您的網路正在作用,請確保您已瞭解任何指令可能造成的影響。

#### <span id="page-0-4"></span>慣例

請參閱[思科技術提示慣例以瞭解更多有關文件慣例的資訊。](//www.cisco.com/en/US/tech/tk801/tk36/technologies_tech_note09186a0080121ac5.shtml)

# <span id="page-1-0"></span>設定

此配置示例有一個位於ASA後方192.168.100.50的內部Web伺服器。要求是伺服器需要通過其內部 IP地址192.168.100.50及其外部地址172.16.171.125來訪問外部網路介面。還有一項安全策略要求 ,即只有通過172.16.171.0/24網路才能訪問私有IP地址192.168.100.50。此外,網際網路控制訊息 通訊協定(ICMP)和連線埠80流量是允許傳入內部Web伺服器的唯一通訊協定。由於有兩個全域性 IP地址對映到一個本地IP地址,因此需要使用策略NAT。否則,PIX/ASA會拒絕帶有重疊地址錯誤 的兩個一對一靜態圖。

註:使用<u>[Command Lookup Tool\(](//tools.cisco.com/Support/CLILookup/cltSearchAction.do)僅供</u>已註冊客戶使用)可獲取本節中使用的命令的詳細資訊。

<span id="page-1-1"></span>網路圖表

本文使用此網路設定

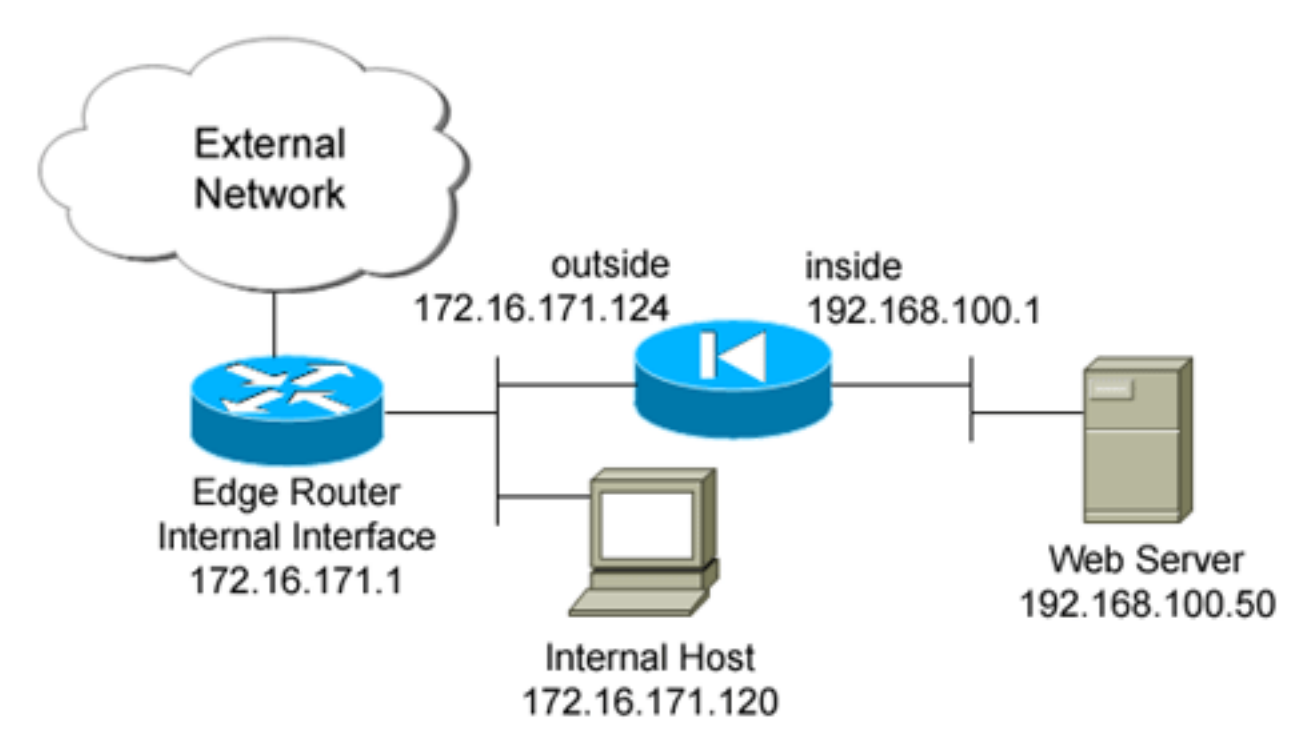

<span id="page-1-2"></span>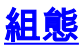

本檔案會使用此組態。

```
ciscoasa(config)#show run
: Saved
:
ASA Version 7.2(2)
!
hostname ciscoasa
enable password 8Ry2YjIyt7RRXU24 encrypted
names
!
interface GigabitEthernet0/0
 nameif outside
  security-level 0
```

```
 ip address 172.16.171.124 255.255.255.0
!
interface GigabitEthernet0/1
 nameif inside
  security-level 100
  ip address 192.168.100.1 255.255.255.0
!
interface GigabitEthernet0/2
  shutdown
  no nameif
 no security-level
 no ip address
!
interface GigabitEthernet0/3
 shutdown
 no nameif
  no security-level
 no ip address
!
interface Management0/0
 nameif management
 security-level 100
  ip address 192.168.1.1 255.255.255.0
 management-only
!
passwd 2KFQnbNIdI.2KYOU encrypted
ftp mode passive
!--- policy_nat_web1 and policy_nat_web2 are two access-
lists that match the source !--- address we want to
translate on. Two access-lists are required, though they
!--- can be exactly the same. access-list
policy_nat_web1 extended permit ip host 192.168.100.50
any
access-list policy_nat_web2 extended permit ip host
192.168.100.50 any
!--- The inbound_outside access-list defines the
security policy, as previously described. !--- This
access-list is applied inbound to the outside interface.
access-list inbound_outside extended permit tcp
172.16.171.0 255.255.255.0
   host 192.168.100.50 eq www
access-list inbound_outside extended permit icmp
172.16.171.0 255.255.255.0
   host 192.168.100.50 echo-reply
access-list inbound_outside extended permit icmp
172.16.171.0 255.255.255.0
   host 192.168.100.50 echo
access-list inbound_outside extended permit tcp any host
172.16.171.125 eq www
access-list inbound_outside extended permit icmp any
host 172.16.171.125 echo-reply
access-list inbound_outside extended permit icmp any
host 172.16.171.125 echo
pager lines 24
logging asdm informational
mtu management 1500
mtu inside 1500
mtu outside 1500
no failover
icmp unreachable rate-limit 1 burst-size 1
no asdm history enable
```
#### arp timeout 14400

*!--- This first static allows users to reach the translated global IP address of the !--- web server. Since this static appears first in the configuration, for connections !--- initiated outbound from the internal web server, the ASA translates the source !-- address to 172.16.171.125.* **static (inside,outside) 172.16.171.125 access-list policy\_nat\_web1**

*!--- The second static allows networks to access the web server by its private !--- IP address of 192.168.100.50.* **static (inside,outside) 192.168.100.50 access-list policy\_nat\_web2**

```
!--- Apply the inbound_outside access-list to the
outside interface. access-group inbound_outside in
interface outside
```
route outside 0.0.0.0 0.0.0.0 172.16.171.1 1 timeout xlate 3:00:00 timeout conn 1:00:00 half-closed 0:10:00 udp 0:02:00 icmp 0:00:02 timeout sunrpc 0:10:00 h323 0:05:00 h225 1:00:00 mgcp 0:05:00 mgcp-pat 0:05:00 timeout sip 0:30:00 sip\_media 0:02:00 sip-invite 0:03:00 sip-disconnect 0:02:00 timeout uauth 0:05:00 absolute http server enable http 192.168.1.0 255.255.255.0 management no snmp-server location no snmp-server contact snmp-server enable traps snmp authentication linkup linkdown coldstart telnet timeout 5 ssh timeout 5 console timeout 0 ! class-map inspection\_default match default-inspection-traffic ! ! policy-map type inspect dns preset\_dns\_map parameters message-length maximum 512 policy-map global\_policy class inspection\_default inspect dns preset\_dns\_map inspect ftp inspect h323 h225 inspect h323 ras inspect rsh inspect rtsp inspect esmtp inspect sqlnet inspect skinny inspect sunrpc inspect xdmcp inspect sip inspect netbios inspect tftp ! service-policy global\_policy global prompt hostname context

<span id="page-4-0"></span>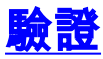

本節提供的資訊可用於確認您的組態是否正常運作。

[輸出直譯器工具](https://www.cisco.com/cgi-bin/Support/OutputInterpreter/home.pl)(僅供[已註冊客](//tools.cisco.com/RPF/register/register.do)戶使用)(OIT)支援某些show命令。使用OIT檢視show命令輸出的分析  $\sim$ 

1. 在上游IOS®路由器172.16.171.1上,驗證您是否可以通過**ping**命令到達Web伺服器的兩個全 域性IP地址。

router#**ping 172.16.171.125**

Type escape sequence to abort. Sending 5, 100-byte ICMP Echos to 172.16.171.125, timeout is 2 seconds: !!!!! Success rate is 100 percent  $(5/5)$ , round-trip min/avg/max =  $1/1/4$  ms router#**ping 192.168.100.50**

Type escape sequence to abort. Sending 5, 100-byte ICMP Echos to 192.168.100.50, timeout is 2 seconds: !!!!!

Success rate is 100 percent  $(5/5)$ , round-trip min/avg/max =  $1/1/4$  ms

```
在ASA上,驗證您是否看到轉換(xlate)表中構建的轉換。
2.
  ciscoasa(config)#show xlate global 192.168.100.50
  2 in use, 28 most used
  Global 192.168.100.50 Local 192.168.100.50
  ciscoasa(config)#show xlate global 172.16.171.125
  2 in use, 28 most used
  Global 172.16.171.125 Local 192.168.100.50
```
## <span id="page-4-1"></span>疑難排解

本節提供的資訊可用於對組態進行疑難排解。

如果ping或連線失敗,則嘗試使用syslog來確定轉換配置是否存在任何問題。在少量使用的網路 (如實驗室環境)中,日誌記錄緩衝區大小通常足以用於排除故障。否則,您需要將系統日誌傳送 到外部系統日誌伺服器。啟用到第6級緩衝區的日誌記錄,以檢視這些系統日誌條目中的配置是否正 確。

```
ciscoasa(config)#logging buffered 6
ciscoasa(config)#logging on
!--- From 172.16.171.120, initiate a TCP connection to port 80 to both the external !---
(172.16.171.125) and internal addresses (192.168.100.50). ciscoasa(config)#show log
Syslog logging: enabled
    Facility: 20
     Timestamp logging: disabled
     Standby logging: disabled
    Deny Conn when Queue Full: disabled
    Console logging: disabled
    Monitor logging: disabled
     Buffer logging: level debugging, 4223 messages logged
     Trap logging: disabled
    History logging: disabled
     Device ID: disabled
     Mail logging: disabled
```
 ASDM logging: level informational, 4032 messages logged %ASA-5-111008: User 'enable\_15' executed the 'clear logging buffer' command. %ASA-7-609001: Built local-host outside:172.16.171.120 %ASA-7-609001: Built local-host inside:192.168.100.50 **%ASA-6-302013: Built inbound TCP connection 67 for outside:172.16.171.120/33687 (172.16.171.120/33687) to** inside:192.168.100.50/80 (172.16.171.125/80) **%ASA-6-302013: Built inbound TCP connection 72 for outside:172.16.171.120/33689 (172.16.171.120/33689) to inside:192.168.100.50/80 (192.168.100.50/80)**

如果在日誌中看到轉換錯誤,請仔細檢查NAT配置。如果未觀察到任何系統日誌,請使用ASA上的 capture功能嘗試捕獲介面上的流量。為了設定捕獲,必須首先指定訪問清單以匹配特定型別的流量 或TCP流。接下來,您必須將此捕獲應用到一個或多個介面,才能開始捕獲資料包。

*!--- Create a capture access-list to match on port 80 traffic to !--- the external IP address of 172.16.171.125. !---* **Note:** These commands are over two lines due to spatial reasons.

ciscoasa(config)#**access-list acl\_capout permit tcp host 172.16.171.120 host 172.16.171.125 eq 80**

ciscoasa(config)#**access-list acl\_capout permit tcp host 172.16.171.125**

 **eq 80 host 172.16.171.120**

ciscoasa(config)#

*!--- Apply the* **capture** to the outside interface.

ciscoasa(config)#**capture capout access-list acl\_capout interface outside**

*!--- After you initiate the traffic, you see output similar to this when you view !--- the capture. Note that packet 1 is the SYN packet from the client, while packet !--- 2 is the SYN-ACK reply packet from the internal server. If you apply a* **capture** !--- on the inside interface, in packet 2 you should see the server reply with !--- 192.168.100.50 as its source address.

#### ciscoasa(config)#**show capture capout**

4 packets captured

- 1: 13:17:59.157859 **172.16.171.120.21505 > 172.16.171.125.80: S** 2696120951:2696120951(0) win 4128 <mss 1460>
- 2: 13:17:59.159446 **172.16.171.125.80 > 172.16.171.120.21505: S** 1512093091:1512093091(0) **ack** 2696120952 win 4128 <mss 536>
- 3: 13:17:59.159629 172.16.171.120.21505 > 172.16.171.125.80: . ack 1512093092 win 4128
- 4: 13:17:59.159873 172.16.171.120.21505 > 172.16.171.125.80: . ack 1512093092 win 4128

# <span id="page-5-0"></span>相關資訊

- [ASA 7.2命令參考](//www.cisco.com/en/US/docs/security/asa/asa72/command/reference/cmd_ref.html?referring_site=bodynav)
- [Cisco PIX防火牆軟體](//www.cisco.com/en/US/products/sw/secursw/ps2120/tsd_products_support_series_home.html?referring_site=bodynav)
- [Cisco Secure PIX防火牆命令參考](//www.cisco.com/en/US/products/hw/vpndevc/ps2030/products_tech_note09186a0080094885.shtml?referring_site=bodynav)
- · [安全產品現場通知\(包括PIX\)](//www.cisco.com/en/US/support/tsd_products_field_notice_summary.html?referring_site=bodynav)
- [要求建議 \(RFC\)](http://www.ietf.org/rfc.html?referring_site=bodynav)
- [技術支援與文件 Cisco Systems](//www.cisco.com/cisco/web/support/index.html?referring_site=bodynav)